## Blackboard's 5/19/2022 upgrade to Base Navigation

Blackboard has reorganized the My Institution Tab and replaced this feature with a streamlined interface called base navigation. On Thursday, 5/19/2022, the new Base Nav Menu will appear. Review the images below to see Blackboard's current landing page, and the page that will appear beginning on Thursday, May 19th, 2022

## Blackboard's Original Landing Page

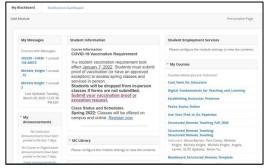

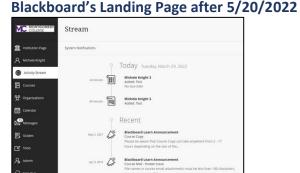

## Here are some top benefits that we receive with the Base Navigation Upgrade

- 1. Does not impact the design of a course from a faculty or student perspective.
- 2. Provides a more accessible interface when using Mobile Devices.
- 3. Streamlined menu with easy tools to focus on student performance via the Activity Stream. <u>Click here for information about adjusting these settings</u>.
- 4. View information at a glance across all your courses:
  - Grades (for students to review and faculty to grade)
  - Messages
  - Course Calendar
- 5. User Profile pictures have returned, it is very easy to add a profile picture, and adjust the privacy for your profile picture. <u>Click here for information on adjusting your profile picture</u>.
- You can now connect your Blackboard calendar to Outlook, Google Calendar, or iCal on your mac so that your Blackboard course specific calendar entries will appear on these external calendars. <u>Click here for more information about the calendar and setting up</u> <u>this feature</u>.

## What does this mean for me?

- Courses will not change. They look and operate exactly as now
- Starting Summer 2022, you will see the new navigation as soon as you log into Learn.

For more information about Base Navigation, click here to watch a video.